**DPI**

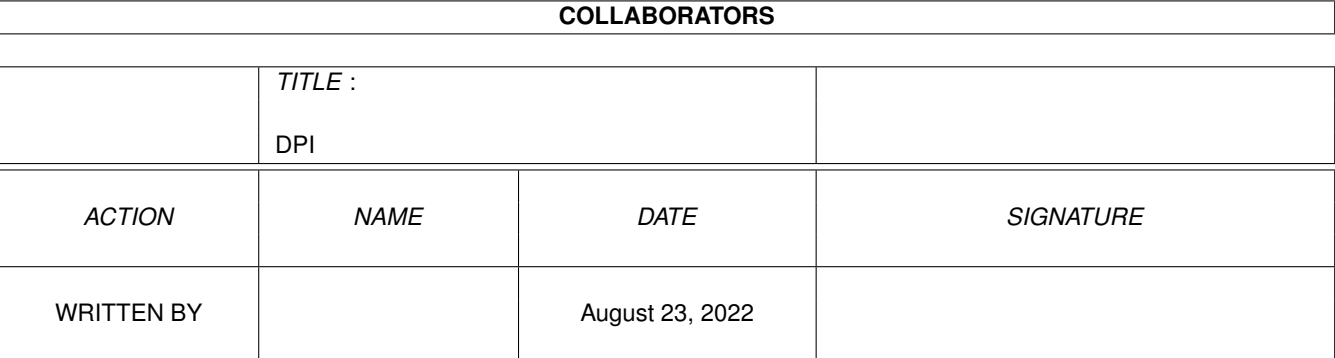

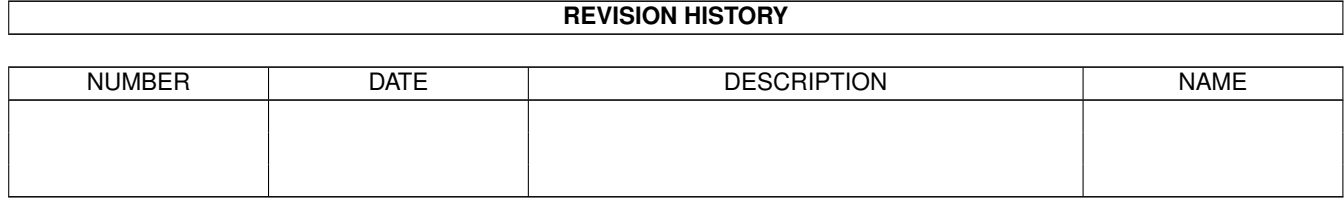

# **Contents**

#### $1$  DPI

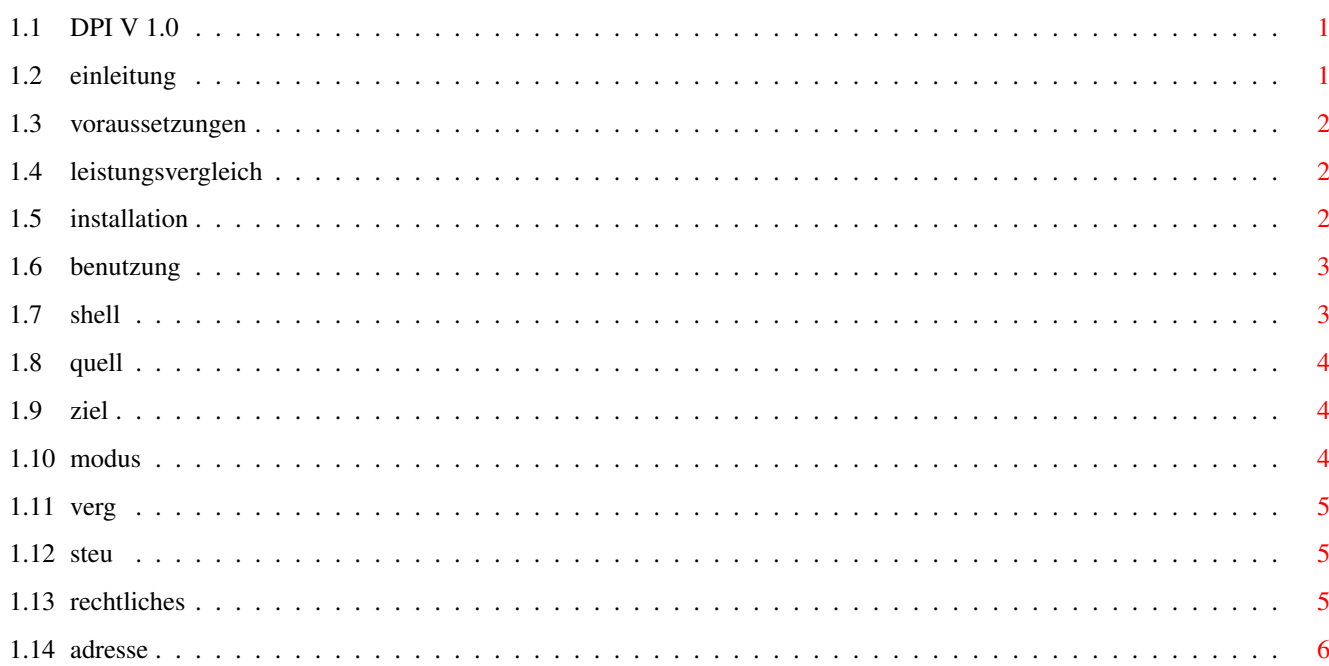

 $\mathbf{1}$ 

# <span id="page-3-0"></span>**Chapter 1**

# **DPI**

<span id="page-3-1"></span>**1.1 DPI V 1.0**

\*\*\*\*\*\*\*\*\*\*\*\*\*\*\*\*\*\*\*\*\*\*\*\*\*\*\*\*\*\*\*\*\*\*\*\*\*\*\*\*\*\*\*\*\*\*\*\*\*\*\*\*\*\*\*\*\*\*\*\*\*\*\*\*\*\*\*\*\*\*\*\*\*\*\*\* ←-

DPI VERSION 1.0 11.03.1995

geschrieben von

Andre' Taulien

von Strange Intelligence / Abteilung Softwareentwicklung

\*\*\*\*\*\*\*\*\*\*\*\*\*\*\*\*\*\*\*\*\*\*\*\*\*\*\*\*\*\*\*\*\*\*\*\*\*\*\*\*\*\*\*\*\*\*\*\*\*\*\*\*\*\*\*\*\*\*\*\*\*\*\*\*\*\*\*\*\*\*\*\*\*\*\*\*

Einleitung

Installation

Voraussetzungen

Benutzung

Rechtliches

Meine Adresse

# <span id="page-3-2"></span>**1.2 einleitung**

Einleitung

DPI ist eines der vielen Programme, die aus der eigenen Not entstanden sind. Da hat man nun ein Bildchen das man für irgend einen Zweck gut gebrauchen könnte nur ist dieses viel zu klein. Wenn man nun das Bild

auf die gebrauchten Maße vergrößert, verliert es an Quallität da die Pixel umso gröber werden je mehr man das Bild vergrößert. Gerade bei gescannten Photos oder bei Texturen ist das nicht sehr schön. Um den Quallitätsverlust einzuschränken, Entwickelte ich DPI. Mit DPI kann man u.A. Bilder so vergrößern, daß keine grobe Struktur zu sehen ist.

## <span id="page-4-0"></span>**1.3 voraussetzungen**

Voraussetzungen um DPI zu benutzen.

Um mit DPI arbeiten zu können sind folgende Dinge zu beachten:

DPI benötigt einen AMIGA mit OS Version 2.04 oder höher sowie die iff.library Version 23 von Christian A. Weber.

In der derzeitigen Version verarbeitet DPI nur 24-Bit Bilder im IFF-Format.

Für diejenigen die eine schnellere CPU haben, liegt eine 60020er- und 68030er-Version bei. Leistungsvergleich

### <span id="page-4-1"></span>**1.4 leistungsvergleich**

Die Angaben in der Tabelle beziehen sich auf ein 64x50 Pixel großes Bild, welches im "Verlauf"-Modus auf 512x400 Pixel vergrößert wurde.

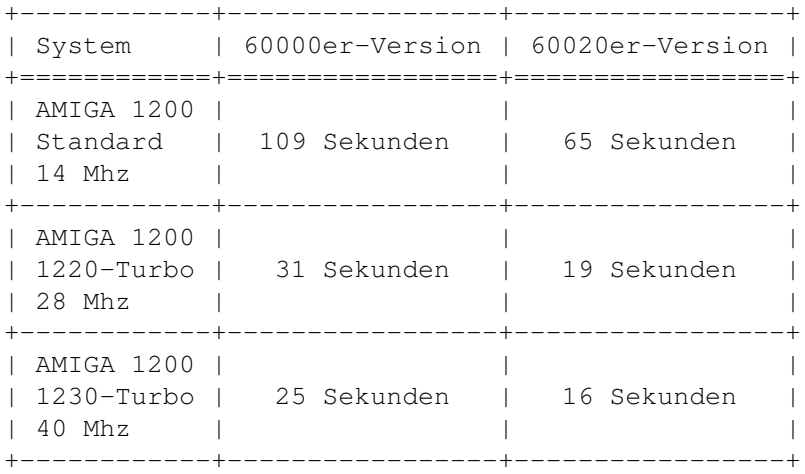

# <span id="page-4-2"></span>**1.5 installation**

Installation auf Festplatte

- Ziehen Sie einfach Die DPI-Schublade in das Verzeichnis auf Ihrer

- Wenn Sie OS 2.1 oder höher benutzen, können Sie Die Programmoberfläche an Ihre Landessprache anpassen. Dazu kopieren Sie aus dem Verzeichnis "DPI/catalogs/SPRACHE/" die Datei "DPI.catalog" in das Verzeichnis "locale/catalogs/SPRACHE/" Ihrer Workbench-Partition. Das Wort "SPRACHE" ist durch Ihre Landessprache (z.b. deutsch) zu ersetzen. DIESER VORGANG IST ALLERDINGS NICHT UNBEDINGT NOTWENDIG.
- Um die IFF-Library zu installieren klicken Sie zweimal auf das "InstallLibs"-Icon.

#### <span id="page-5-0"></span>**1.6 benutzung**

DPI läst sich von der Shell und von der Workbench aus starten.

Shellstart Start von der Workbench:

Nach einem Doppelklick auf das DPI-Icon öffnet sich die Programmoberfläche die in fünf Abschnitte eingeteilt ist.

Quellbild

Zielbild

Modus

Vergrößerung

Steuerung Bei einigen Texten auf der Programmoberfläche ist ein ← Buchstabe unterstrichen. Durch Drücken der dazugehörigen Taste wird die entsprechende Funktion ausgelöst.

# <span id="page-5-1"></span>**1.7 shell**

Bedienung von der Shell

Um DPI von der Shell aus zu nutzen müssen einige Parameter übergeben werden.

Syntax:

DPI QUELLBILD ZIELBILD BREITE HÖHE

QUELLBILD Dateiname des Quellbildes wenn nötig mit Pfad. ZIELBILD Dateiname unter dem das bearbeitete Bild

der Workbench die Programmoberfläche geöffnet. Sind keine oder falsche Größenangaben übergeben worden, wird eine Fehlermeldung ausgegeben.

### <span id="page-6-0"></span>**1.8 quell**

#### QuellBild-Abschnitt

Im "Quellbild"-Abschnitt wird das zu bearbeitende Bild ausgewählt, indem man durch einen Klick auf das "GetFile"-Gadget einen Filerequester aufruft, oder den Dateinamen mit Pfad in das danebenliegende String-Gadget eingibt.

ACHTUNG! DAS QUELLBILD MUß EIN 24-BIT IFF-BILD SEIN.

In den Feldern "Breite:" und "Höhe:" werden die Maße des gewählten Quellbildes angezeigt.

### <span id="page-6-1"></span>**1.9 ziel**

#### ZielBild-Abschnitt

Im "Zielbild"-Abschnitt wird der Dateiname ausgewählt, unter dem das bearbeitete Bild gespeichert werden soll.

In den Feldern "Breite:" und "Höhe:" kann man die Maße eingeben, die das bearbeitete Bild haben soll.

DAS ZIELBILD MUß MINDESTENS 2 PIXEL BREIT UND HOCH SEIN.

# <span id="page-6-2"></span>**1.10 modus**

#### Modus-Abschnitt

Im "Modus"-Abschitt kann man für die Rot- Grün- und Blauanteile des Quellbildes einen Vergrößerungsmodus einstellen. Der "Verlauf"-Modus sorgt für eine gute Vergrößerungsquallität. Der "Gefüllt"-Modus bewirkt eine normale Vergrößerung und der "Raster"-Modus bewirkt eine gerasterte Vergrößerung.

Diese Einstellungen können in den Tooltypes voreingestellt werden wobei die Zahlen 0,1 und 2 den Modus angeben.

 $z.b.:$  ROT=0 GRÜN=0 BLAU=2 Dies stellt für Rot und Grün den "Verlauf"-Modus und für Blau den "Raster"-Modus ein.

#### <span id="page-7-0"></span>**1.11 verg**

Vergrößerung-Abschnitt

Im "Vergrößerung"-Abschnitt kann man einfach per Maus die Maße des Zielbildes verdoppeln oder halbieren.

> X\*2 verdoppelt die Breite des Zielbildes. X\*2 halbiert die Breite des Zielbildes. Y\*2 verdoppelt die Höhe des Zielbildes. Y\*2 halbiert die Breite des Zielbildes.

# <span id="page-7-1"></span>**1.12 steu**

Steuerung-Abschnitt

Der "Steuerung"-Abschnitt besteht aus den Gadgets "Start", "Info" und "Beenden".

Mit dem "Start"-Gadget wird die Berechnung gestartet.

Mit dem "Info"-Gadget werden Informationen über den Autor angezeigt.

Mit dem "Beenden"-Gadget wird das Programm verlassen.

# <span id="page-7-2"></span>**1.13 rechtliches**

Rechtlicher Status dieses Programms

Dieses Programm ist Freeware. Das heißt, es kann frei kopiert werden, wenn folgende Bedingungen eingehalten werden:

- 1. Das Programm darf nur als Original-Paket weitergegeben werden.
- 2. Alle Dateien in diesem Paket dürfen nicht geändert werden.
- 3. Das Programm darf auf allen Massenmedien vertrieben werden, wobei der Preis für diese Medien nich die für den Herausgeber

Für Schäden aller Art die sich aus der Benutzung dieses Programmes ergeben, übernehme ich keinerlei Haftung.

## <span id="page-8-0"></span>**1.14 adresse**

Meine Anschrift

Ihrer Verbesserungsvorschläge und Bugreports (sofern vorhanden) können Sie an folgende Adresse schicken:

Andre' Taulien Korbmacherstraße 14 15890 Eisenhüttenstadt Bundesrepublik Deutschland

\_\_\_\_\_\_\_\_ \_\_\_ / \_\_\_\_\_/\ / /\ / /\\_\_\_\_\/ / / / / \/\_ / / /  $\setminus$   $\_\_\_\_\$   $\setminus$  / / / / \\_\_/ /\ / / / \_\_\_\_\_\_/ / / / / / /\_\_\_\_\_\_\_\_/ / /\_\_/ / \\_\_\_\_\_\_\_\_\/ \\_\_\/ © 1995